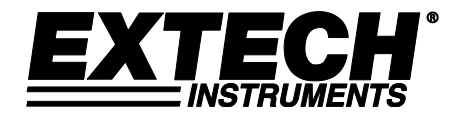

# **Registrador de Dados de Pressão barométrica / Umidade e Temperatura Modelo SD700**

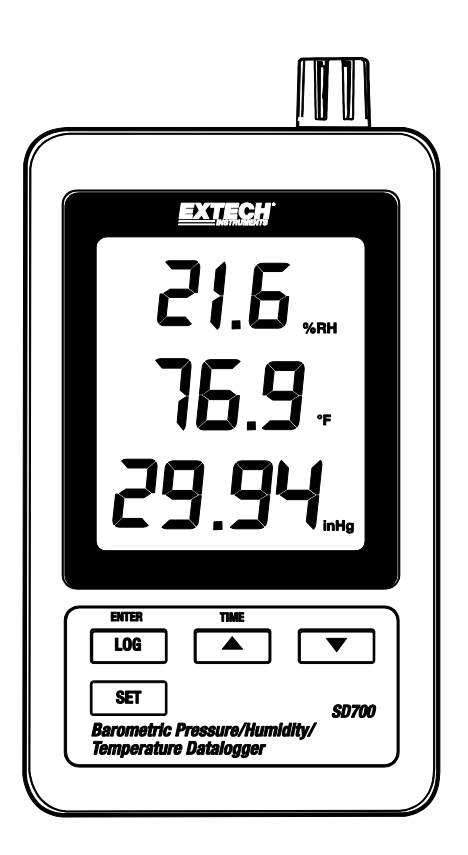

# *Introdução*

Parabéns pela sua compra do Registrador de Dados de Pressão

barométrica/Umidade/Temperatura Extech SD700. Este aparelho mede, exibe e salva os dados medidos ao longo do tempo armazenando a informação em um cartão SD que poderá depois ser transferido para um PC. Este medidor foi completamente testado e calibrado antes da entrega e, com um uso adequado, fornecerá muitos anos de serviço confiável.

# *Funcionalidades*

- LCD exibe simultaneamente os dados de Temperatura, Pressão e Umidade.
- O registrador de dados marca data/hora e armazena as leituras em um cartão SD, em formato Excel® para fácil transferência a um computador.
- Taxa de amostragem de dados selecionáveis: 5, 10, 30, 60, 120, 300, 600 segundos e AUTO
- Bateria de longa duração ou adaptador CA

# *Descrição do Produto*

- 1. Exibição de Umidade
- 2. Exibição de Temperatura
- 3. Exibição de Pressão
- 4. Botão LOG (ENTER)
- 5. Botão SET (Definir)
- 6. Conexão de adaptador CA
- 7. Sensores
- 8. Botão (TIME) ▲ (Horas)
- 9. Botão▼

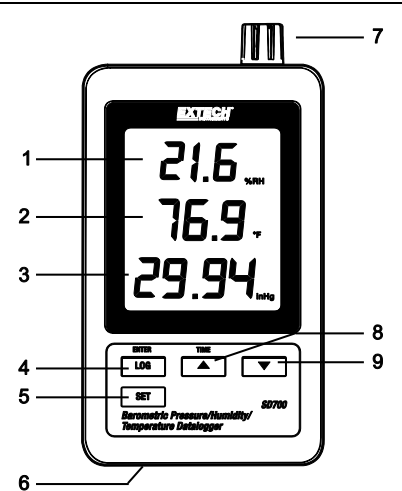

- 10. Botão de reinicialização
- 11. Saída RS-232
- 12. Entrada para cartão de memória SD

Nota: O Compartimento da bateria e o suporte inclinável estão localizados na parte traseira do aparelho.

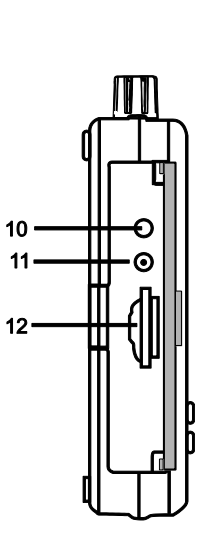

# *Operação*

**Nota:** A unidade não possui uma chave de alimentação. A força está sempre ligada quando as baterias estão instaladas ou o adaptador CA está conectado.

### **Aviso de Bateria Fraca, Instalação e Substituição**

- 1. Quando o ícone de bateria fraca  $\frac{dX}{dt}$  aparece no display, as baterias estão fracas e devem ser substituídas. No entanto, as medições dentro das especificações poderão ser feitas ainda durante várias horas após o indicador de bateria fraca aparecer e antes de as leituras do instrumento serem inexatas.
- 2. Para substituir ou instalar baterias, remova o parafuso de cabeça Philips que fixa a cobertura traseira da bateria e levante a cobertura.
- 3. Substitua as seis (6) baterias 'AAA' (use alcalinas do tipo resistente), observando a polaridade
- 4. Recoloque e fixe a cobertura.

### **Registro de dados**

1. Abra a porta do lado esquerdo e Insira um cartão SD

#### **Notas:**

- O cartão SD deverá ter pelo menos 1 GB de capacidade
- Não use cartões de memória formatados por outros medidores ou câmeras. Use o procedimento de formatação do cartão SD indicado na seção de recursos avançados deste manual para formatar corretamente o cartão.
- O relógio interno deve ser configurado para a hora correta. Consulte a seção de recursos avançados deste manual para ajustar o relógio.
- A estrutura de dados padrão utiliza um ponto decimal "."como indicador numérico decimal. Consulte a seção de recursos avançados deste manual para mudar para uma vírgula ","
- Se o cartão de memória SD não está instalado, aparecerá "EMPTY" no display
- Mensagens de erro exibidas:

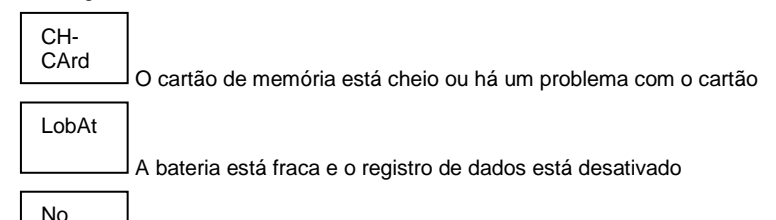

CArd

O cartão SD não está inserido

- 2. Pressione o botão LOGGER por >2 segundos para iniciar o registro de dados. "DATALOGGER" irá aparecer no display e o medidor emite um sinal sonoro toda vez que os dados são gravados (se o sinal sonoro estiver ativado).
- 3. Para parar o registro de dados, pressione o botão LOGGER por >2 segundos. "DATALOGGER" irá mudar para "DATA" e o medidor fará a contagem regressiva através dos dados registrados.

**Nota:** Para proteger os dados, não remova o cartão de memória sem terminar corretamente a função de gravação.

#### **Verificar Hora/Data/Taxa de Amostragem**

Pressione e segure o botão de TIME por >2 segundos e o display irá percorrer através das informações de data, hora e taxa de amostragem.

#### **Estrutura de Dados do Cartão SD**

- 1. Quando o cartão SD é inserido pela primeira vez no registrador de dados, é criada a pasta HBA01.
- 2. A primeira sessão de registro de dados irá então criar um arquivo HBA01001.xls. Todos os dados serão salvos para esse arquivo até o número de linhas atingir 30.000.
- 3. Após 30.000 linhas, é criado um novo arquivo (HBA010**02**.xls). Este processo é repetido a cada 30.000 linhas até o HBA010**99**.XLS. Nesse ponto, é criada uma nova pasta, HBA**02** e o processo é repetido; HBA**10** é a pasta final.

### **Transferir Dados para um PC**

- 1. Remova o cartão de memória do registrador de dados e o conecte na slot de cartão SD no PC.
- 2. Inicie o Excel® e abra o arquivo de dados no cartão de memória dentro a programa de planilha. O arquivo terá uma aparência semelhante ao que é mostrado em baixo.

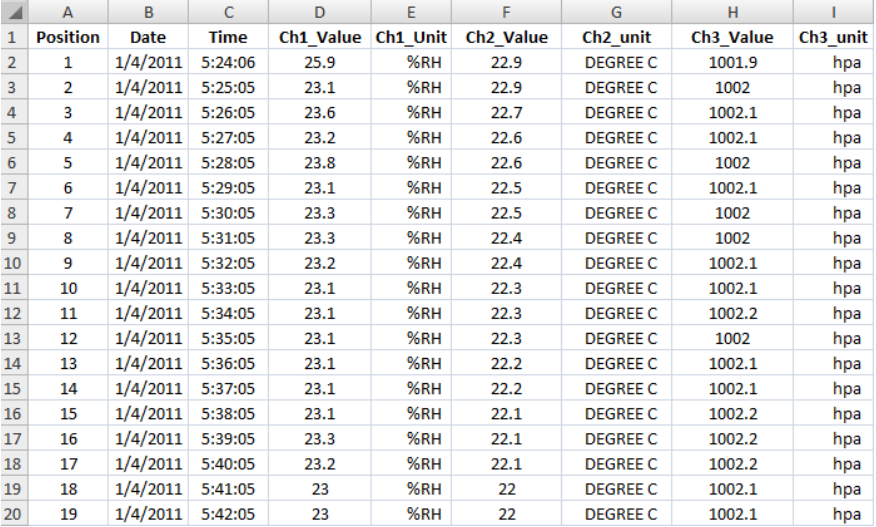

### **Configurações Avançadas**

A função SET é utilizada para realizar o seguinte:

- Formatar o cartão de memória SD
- Ajustar a data e a hora
- Definir o tempo de amostragem
- Ajustar o sinal sonoro para ON/OFF (ligado / desligado)
- Definir o caractere decimal/vírgula do cartão SD
- Selecionar as unidades de medida para a temperatura e pressão barométrica
- Definir a saída de dados de RS232 para ON/OFF (ligado / desligado)

**Nota:** A função de registrador de dados deverá estar desligada (OFF) antes de tentar entrar em modo de Configurações Avançadas.

Pressione e segure o botão SET por >2 segundos. A primeira função (Sd F) irá aparecer no display. Pressione o botão SET para percorrer todas as funções. Use os botões ▲ e ▼ para ajustar a função selecionada. Use o botão "LOG" para percorrer os campos dentro de uma função. Em modo SET, se nenhum botão for pressionado durante 5 segundos, o registrador voltará para o modo padrão.

- 1. **Sd F -** formatar o cartão SD. Prima o botão ▲ para seleccionar Sim ou não. Para sim, pressione o botão Enter. Quando o sim e de Otorrinolaringologia aparecer, pressione a tecla Enter novamente para formatar o cartão e apagar todos os dados existentes. A tela exibirá a intermitência sim e CES, enquanto a memória está sendo apagada e formatada.
- 2. **dAtE:** Ajuste a data e a hora. Pressione os botões ▲ ou ▼ para ajustar o campo selecionado. Pressione o botão de Enter para armazenar o valor e para percorrer os vários campos.
- 3. **SP-t:** Defina o tempo de amostragem. Pressione o botão ▲ para selecionar a taxa de amostragem desejada e pressione Enter para guardar a seleção. As seleções são: 5, 10, 30, 60, 120, 300, 600 segundos e AUTO. Em AUTO, os dados serão guardados todas as vezes que há uma mudança de valor de >1 % UR ou > 1 °C
- 4. **bEEP:** Ajuste o sinal sonoro para ON (ligado) ou OFF (desligado). Pressione o botão ▲ para selecionar ON (ligado) ou OFF (desligado) e pressione Enter para guardar a seleção.
- 5. **dEC:** Defina o caractere decimal do cartão SD. Pressione o botão ▲ para selecionar USA (decimal) ou Euro (vírgula) e pressione Enter para guardar a seleção.
- 6. **t-CF:** Defina a unidade de temperatura para °F ou °C e prensa Entra armazenar a seleção
- 7. **rS232:** Defina a saída de dados de RS232 para ON/OFF (ligado/desligado). Pressione o botão ▲ para selecionar ON (Ligado) ou Off (Desligado) e pressione Enter para guardar a seleção.
- 8. **Baro:** Defina a unidade de medida para a pressão barométrica. Use o botão ▲ para selecionar polegadas de mercúrio (InHg), milímetros de mercúrio (-Hg), ou hectoPascal (hPa)
- 9. **ESC:** Sair do modo de configuração. Pressione o botão SET para retornar à operação normal.

### **REINICIALIZAÇÃO do sistema (RESET)**

Se aparecer uma condição em que o CPU não responde as teclas ou o medidor parece congelado, pressione o botão de RESET na lateral do registrador de dados (use um clipe de papel ou um objeto pontudo semelhante) para retornar o aparelho para um estado funcional.

#### **Interface RS232**

Para a transmissão de dados para um PC através da porta RS232 conector de saída, o 407001-USB opcional (kit RS232 para cabo USB e CD de driver) juntamente com o 407001 software (disponível gratuitamente em www.extech.com) são necessários.

# *Especificações*

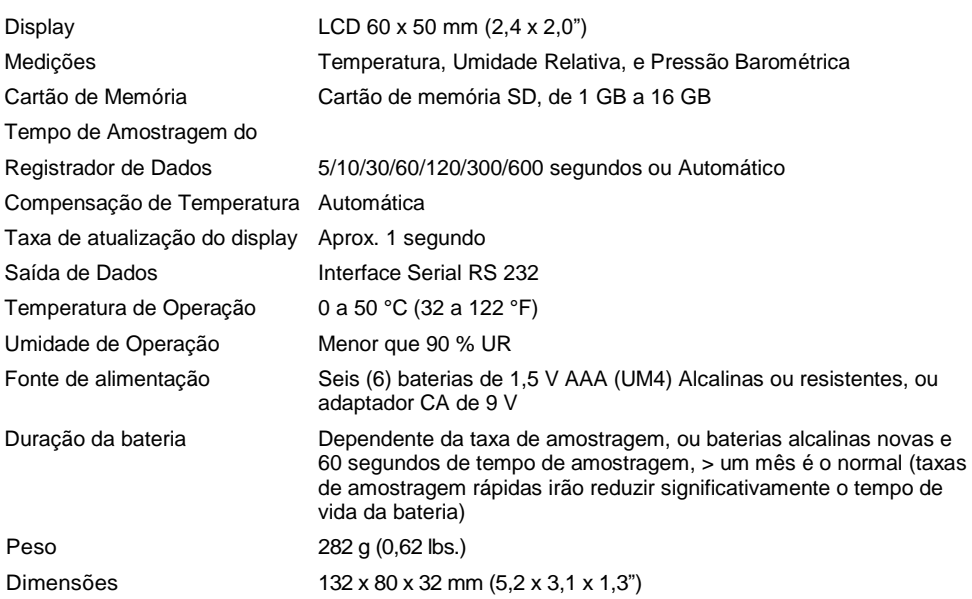

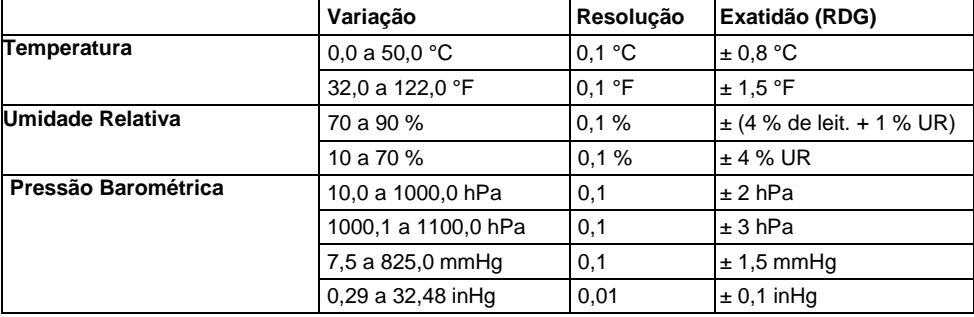

*Nota: As especificações acima testam apenas em um ambiente de Intensidade de Campo RF menor que 3 V/M & frequência menor que 30 MHz.*

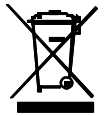

Nunca elimine baterias ou pilhas usadas ou recarregáveis junto com o lixo doméstico. Enquanto consumidores, os usuários são legalmente obrigados a entregar as baterias/pilhas usadas em locais de coleta apropriados, a loja onde as baterias/pilhas foram compradas, ou outros locais onde são vendidas baterias/pilhas.

**Descarte:** Não descarte esse instrumento junto com o lixo doméstico. O usuário é obrigado a entregar os dispositivos em final de vida em um ponto de coleta designado para a eliminação de equipamentos elétricos e eletrônicos.

#### **Direitos Autorais** © **2013-2018 FLIR Systems, Inc.**

Todos os direitos reservados, incluindo o direito de reprodução no todo ou em parte sob qualquer forma. ISO-9001 Certified **www.extech.com**